# How To Make Firefox The Most Useful Web Browser There Is

by heyzuphowsitgoin on March 5, 2008

## **Table of Contents**

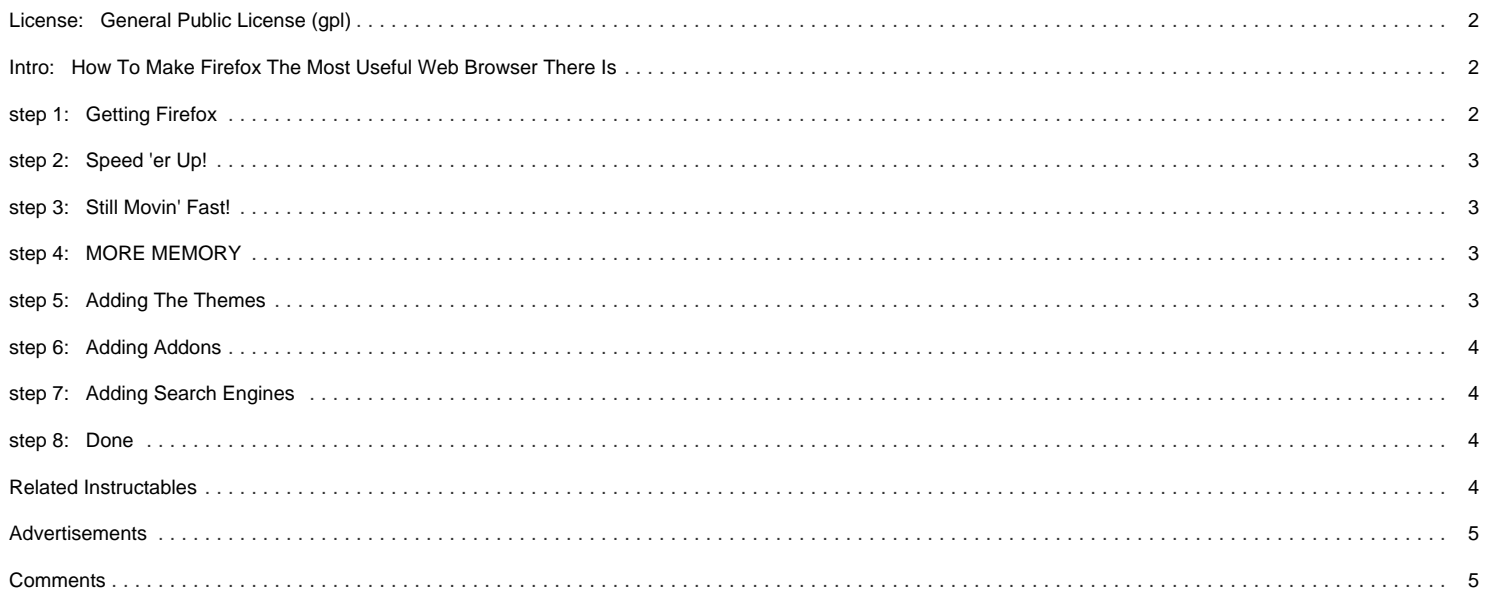

## <span id="page-1-0"></span>**License: [General Public License \(gpl\)](http://creativecommons.org/licenses/GPL/2.0/)**

## **Intro: How To Make Firefox The Most Useful Web Browser There Is**

If you are already not convinced that firefox is better than everything out there, here are a few tips and tweaks that will make you want to switch. If you are using firefox, maybe you still didn't know about these.

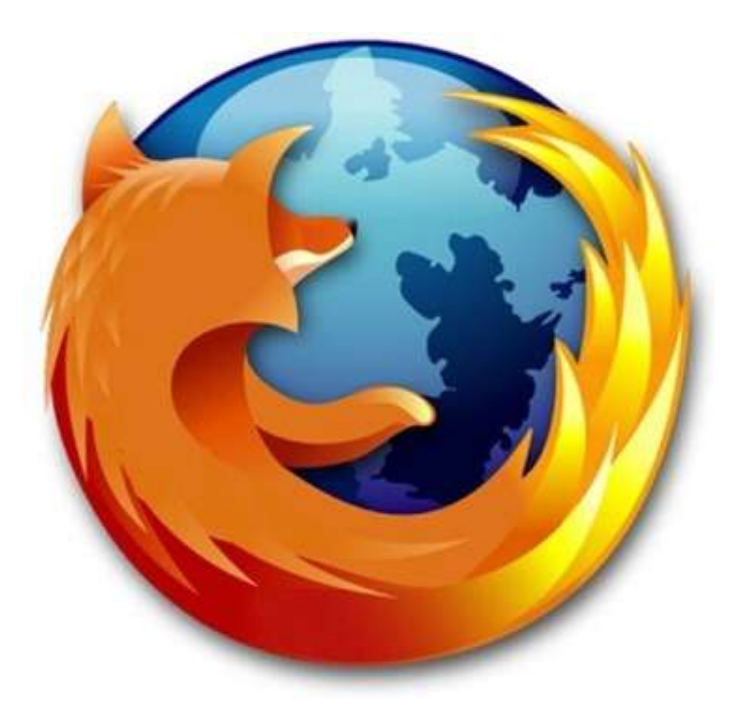

## **step 1: Getting Firefox**

Just download and install firefox... Works with just about every operating system there is... But don't get the beta, there aren't as many themes and plugins for those

<http://www.mozilla.com/en-US/firefox/>

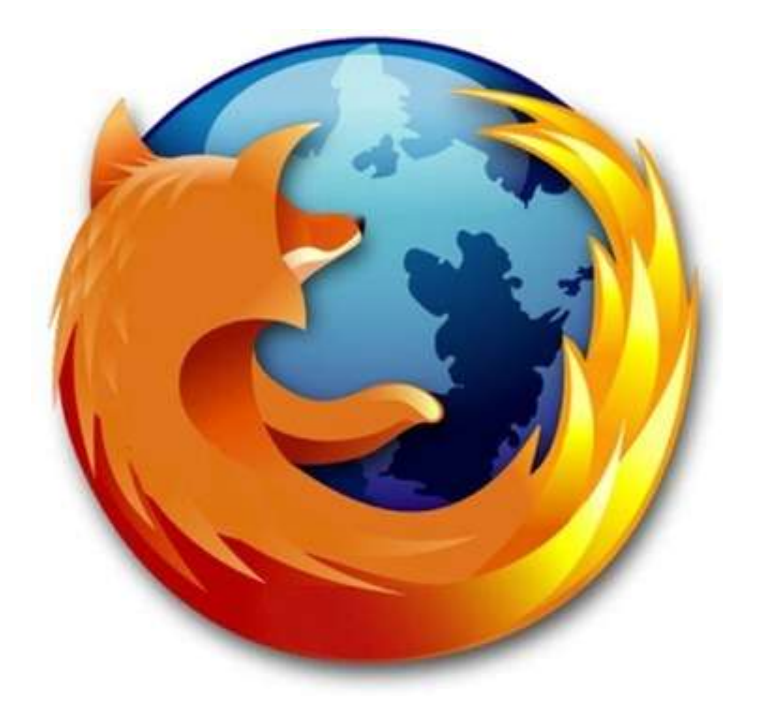

## <span id="page-2-0"></span>**step 2: Speed 'er Up!**

Do this if you have high speed internet, it won't work as well if you are using dial-up.

In the address bar, type in about:config

Once you are there, in the filter bar, type in pipe. You will come out with 3 results, network.http.pipelining network.http.pipelining.maxrequests network.http.proxy.pipelining

The first and the third should normally be set to false, and the middle one should say 2.

Double click the first and last one to set them to true, and double click the middle one to set it to 20 or 30. Try each out or even different numbers and post your results, because i did not really notice a different between 20 and 30, but then again I have satellite internet.

That 20 means it will make 20 requests at once, now you know why this is only for people with fast internet.

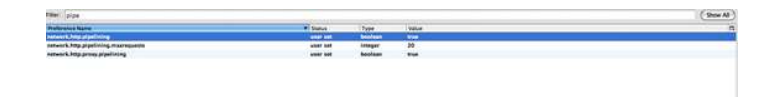

## **step 3: Still Movin' Fast!**

Now, right-click anywhere in the window, select new, then select integer. Name it nglayout.initialpaint.delay and set the value to 0. This is the delay to open a web page.

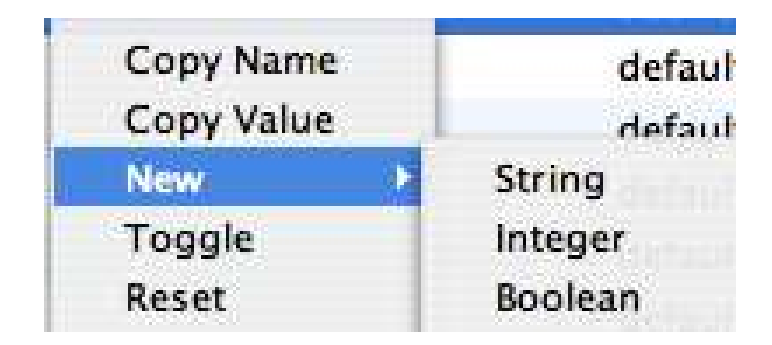

#### **step 4: MORE MEMORY**

Now, to give firefox more memory, make a new integer, name it browser.cache.memory.capacity and depending on how much memory you have, give it anywhere above 8 megabytes. To do that, set the integer anywhere above 8,192. It's in kilobytes... I have mine set to 90,000 which is i guess around 90 megabytes...

Firefox seemed to respond faster after doing this...

## **step 5: Adding The Themes**

Depending on what operating system you are using, there are different themes to make it match, but of course most people like firefox to look unique, so it does not have to match your os. Mine looks almost like safari.

To add a theme go to tools, select addons, go to the themes tab, and you will find a little link that says "Get Themes" You can browse around the themes, then just install one. If you like the way mine looks, it is "iSafari". You can search for it.Once it is installed, Go to the theme tab again, select Use Theme, then go back to the install tab and select restart firefox.

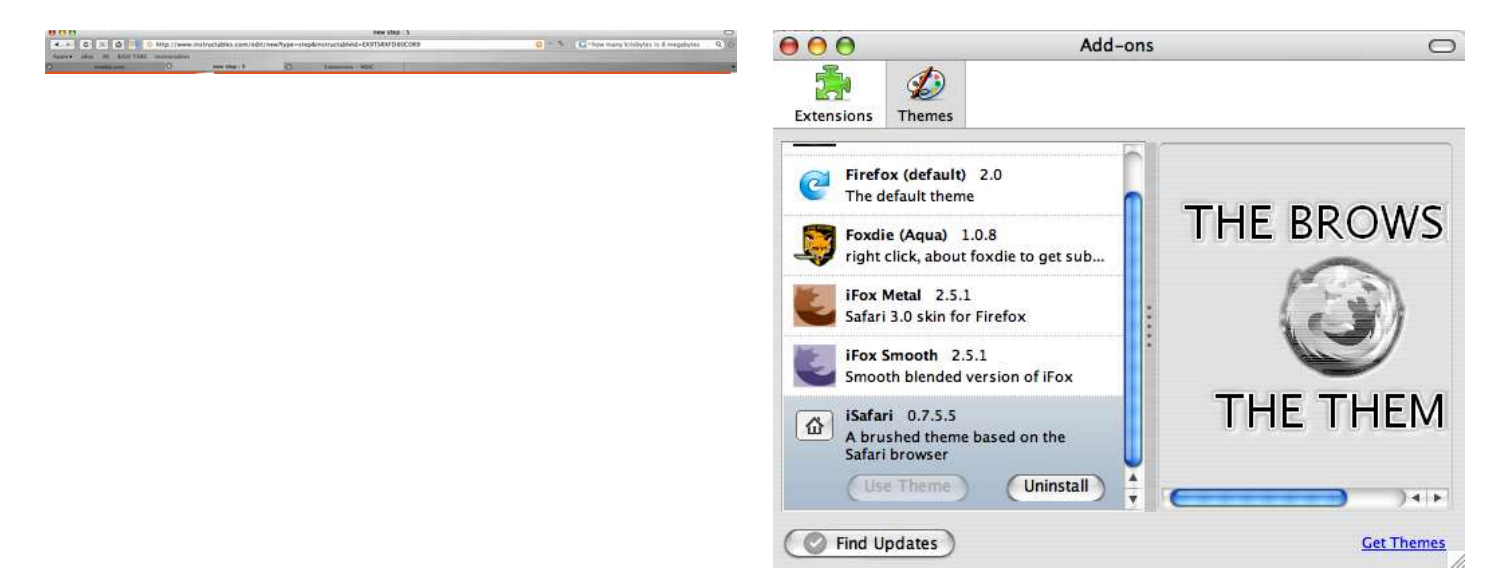

## <span id="page-3-0"></span>**step 6: Adding Addons**

Go to the tools menu again, select add-ons, and then go to the extensions tab of the window this time. Select "Get Extensions" And browse around. Install them the same way you install themes.

Here is a list of my favorites:

Meebo-Instant messenger without having to download anything... works with aim, google talk, msn, and a bunch more

BugMeNot-If you have to log in to something, for instance the New York Times to view an article, right-click, select BugMeNot, and it will log in for you with an already registered name.

DownThemAll-Massive Downloader... Flagfox-Shows location of a site's server

Forcastfox-Weather in firefox

Remove It Permanently-Remove ads from a website, so whenever you go back \*kapoof\* no ads!

Look at the picture below to see how well Flagfox works...

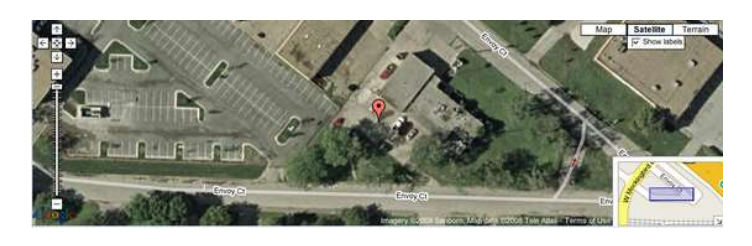

## **step 7: Adding Search Engines**

Now, if you noticed, there is a little search bar in the upper right hand corner of firefox. There should be a small G in it, the google symbol. Click on it, and you will get a list of search engines. To add a search engine, click on the G, select manage search engines, and the click "Get More Search Engines" You can then install the search engines from there.

But, let's say you want a search engine that is not on the list, like an instructables search engine. Go to<http://mycroft.mozdev.org/,> type in the name of the site, in this case instructables, select it from the list, and press add when prompted.

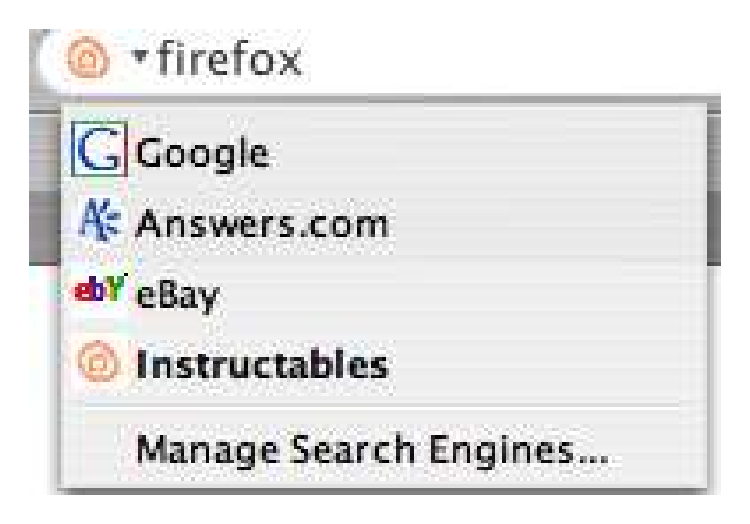

## **step 8: Done**

Ok, you're done! Now, post anything else you know about firefox, such as other ways to make it faster, cool themes, cool extensions, or just overall tweaks here for everyone to try out.

## **Related Instructables**

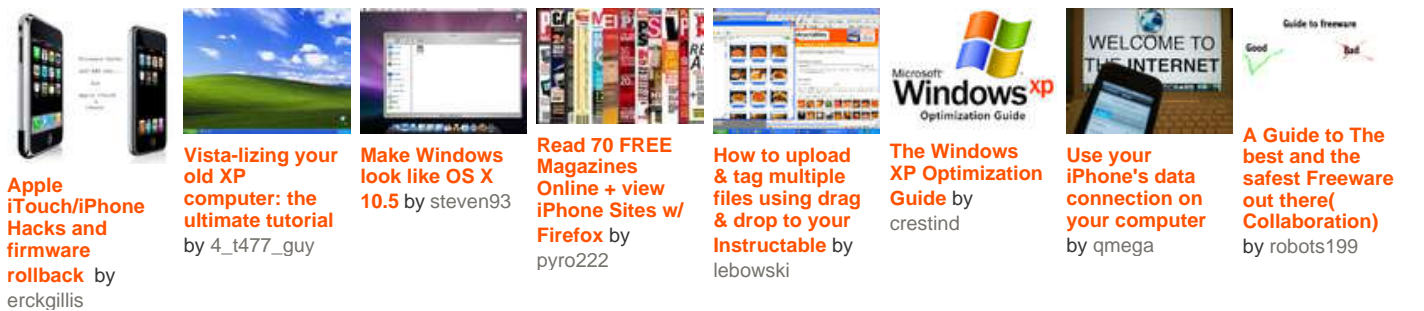

## <span id="page-4-0"></span>**Comments**

## **50 comments [Add Comment](http://www.instructables.com/id/How-To-Make-Firefox-The-Most-Useful-Web-Browser-Th/?utm_source=pdf&utm_campaign=comments#comments)**

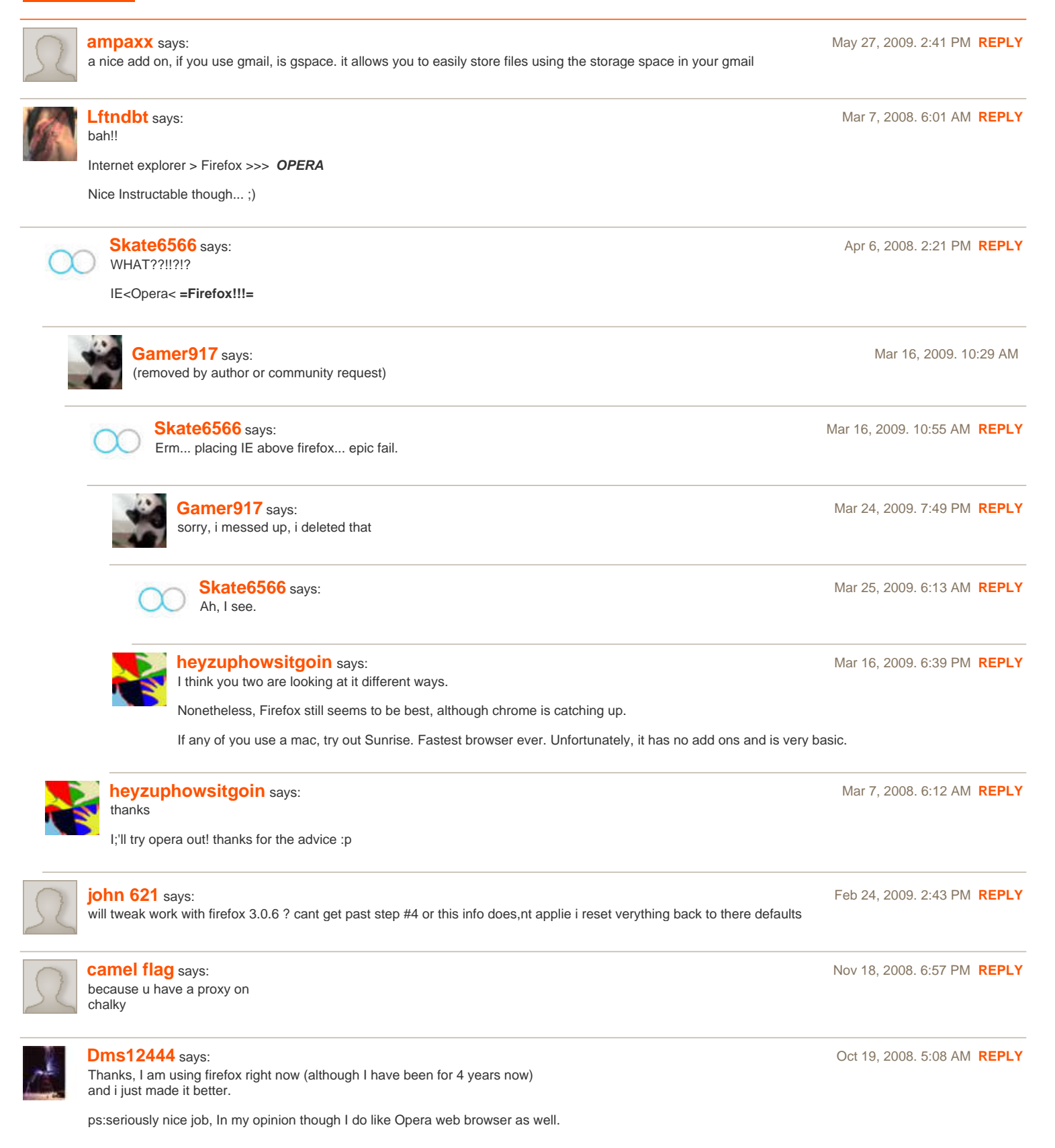

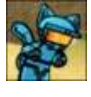

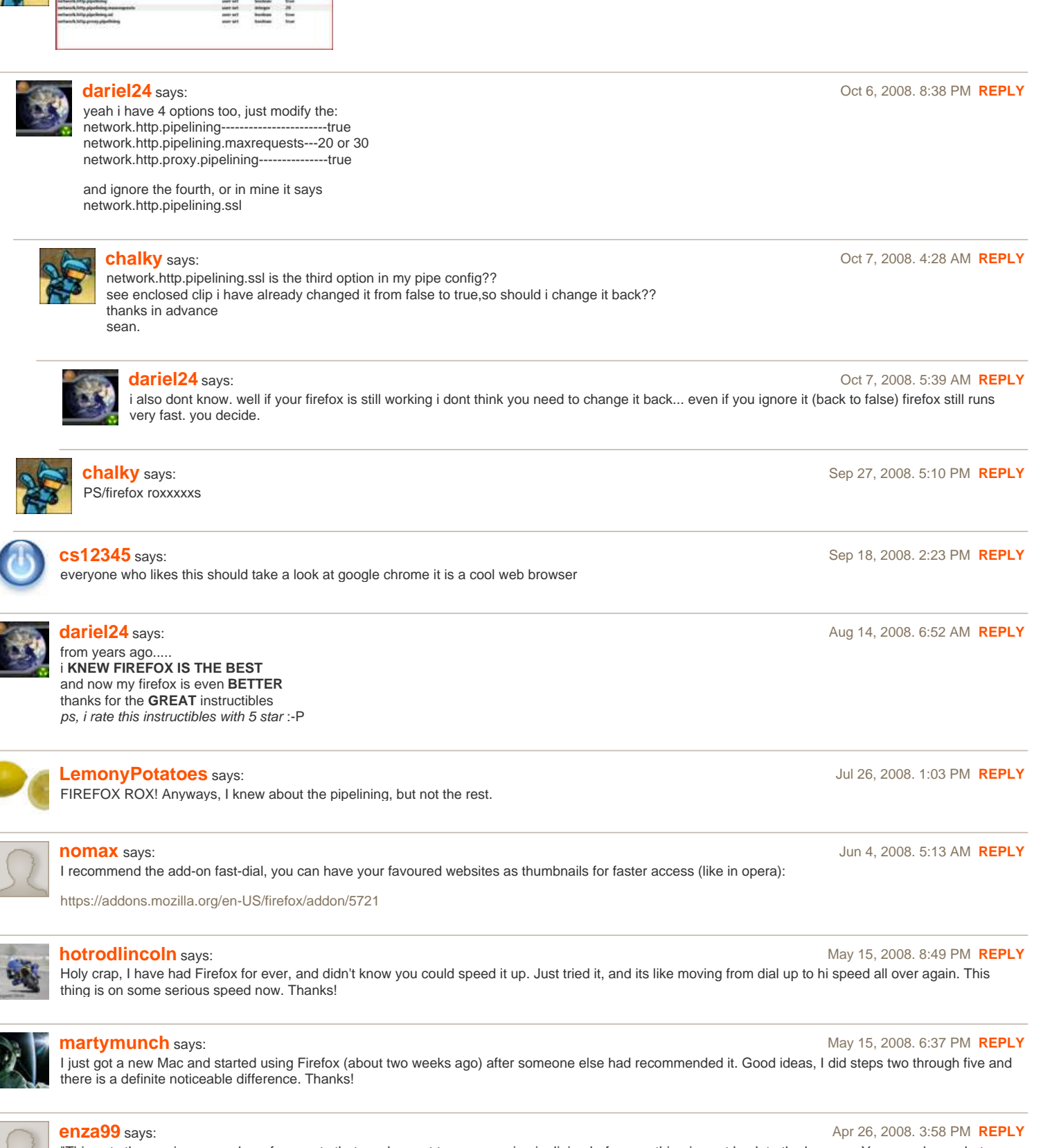

"This sets the maximum number of requests that can be sent to a server via pipelining before anything is sent back to the browser. You can choose between 1 to 8."

[Making Firefox faster: editing your about:config](http://tatumweb.com/blog/2007/01/05/making-firefox-faster/)

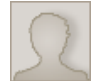

## **[enza99](http://www.instructables.com/member/enza99/?utm_source=pdf&utm_campaign=comments)** says: Apr 26, 2008. 3:59 PM **[REPLY](http://www.instructables.com/id/How-To-Make-Firefox-The-Most-Useful-Web-Browser-Th/?utm_source=pdf&utm_campaign=comments#DISCUSS)** forgot to say thats for network.http.pipelining.maxrequests

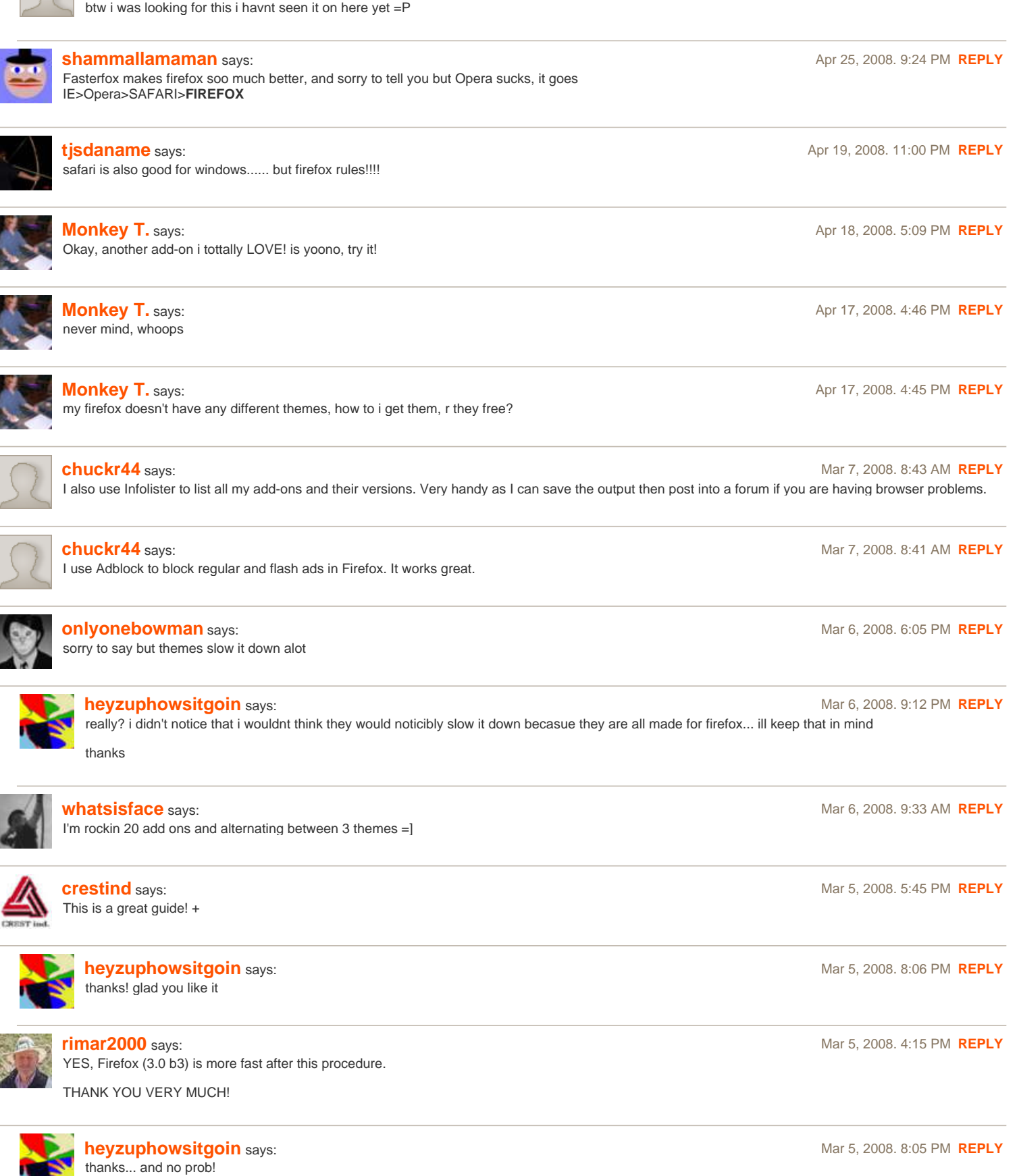

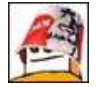

#### **[GorillazMiko](http://www.instructables.com/member/GorillazMiko/?utm_source=pdf&utm_campaign=comments)** says: Mar 5, 2008. 3:35 PM **[REPLY](http://www.instructables.com/id/How-To-Make-Firefox-The-Most-Useful-Web-Browser-Th/?utm_source=pdf&utm_campaign=comments#DISCUSS)** Adblock Plus is the best thing. Foxy Tunes rules too. I don't use Foxy Tunes anymore, but Adblock plus is the best. Also Fasterfox. I use that too, it's so small, and it helps!

Yes, I know. My list was the same as heyzuphowsitgoin's list, but I don't use STOP! Hammertime... I do use Adblock Plus, Foxy Tunes (did), and Fasterfox. Themes are awesome too!

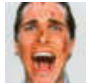

## **[Erik Lindemann](http://www.instructables.com/member/Erik+Lindemann/?utm_source=pdf&utm_campaign=comments)** says: **Marrow 2008. 2:59 PM <b>[REPLY](http://www.instructables.com/id/How-To-Make-Firefox-The-Most-Useful-Web-Browser-Th/?utm_source=pdf&utm_campaign=comments#DISCUSS) Marrow 2008. 2:59 PM <b>REPLY Marrow 2008. 2:59 PM <b>REPLY Marrow 2008. 2:59 PM REPLY**

Funny, a lot of the stuff in config that you had talked about I had already done. Except network.http.pipelining.maxrequests for me was at 15. I decided to try it at 30, don't really notice much of a difference though.

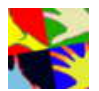

## **[heyzuphowsitgoin](http://www.instructables.com/member/heyzuphowsitgoin/?utm_source=pdf&utm_campaign=comments)** says: Mar 5, 2008. 1:54 PM **[REPLY](http://www.instructables.com/id/How-To-Make-Firefox-The-Most-Useful-Web-Browser-Th/?utm_source=pdf&utm_campaign=comments#DISCUSS)**

here is a list of a few more of my favorite extensions... thanks for the posts everyone

Adblock Plus-Blocks all the adds!

Foxy Tunes-control itunes or any other player from firefox, great if you play an instrument and are playing from tabs. STOP! Hammertime-Yep, what it sounds like, plays it ever time you press stop. Fasterfox-Really does make firefox faster, also easier to use than the about:config way.

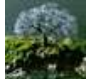

## **[arnoldt](http://www.instructables.com/member/arnoldt/?utm_source=pdf&utm_campaign=comments)** says: Mar 5, 2008. 10:14 AM **[REPLY](http://www.instructables.com/id/How-To-Make-Firefox-The-Most-Useful-Web-Browser-Th/?utm_source=pdf&utm_campaign=comments#DISCUSS)**

Love firefox, I really enjoy FoxyTune

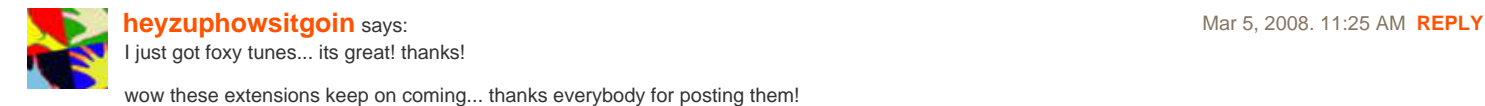

I, too, am a confirmed Firefox user. Internet Explorer has added tabs and recently updated their software to include advertising blockers and a spell checker. Too late.

I use three add-ons.

1. Adblock Plus and subscribe (free) to a service that has already done the research on how to block ads. With the exception of Google I have not seen an ad for years.

2. I also have the add-on called Faster Fox. It makes a few adjustments like those described here, but different.

3. Download Helper allows you to download any multimedia file to your computer. Originally I got it to download from YouTube. Works great.

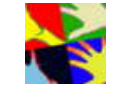

## **[heyzuphowsitgoin](http://www.instructables.com/member/heyzuphowsitgoin/?utm_source=pdf&utm_campaign=comments)** says: **Margin 2008. 11:18 AM <b>[REPLY](http://www.instructables.com/id/How-To-Make-Firefox-The-Most-Useful-Web-Browser-Th/?utm_source=pdf&utm_campaign=comments#DISCUSS) Margin 2008. 11:18 AM <b>REPLY Margin 2008. 11:18 AM <b>REPLY** great thanks i'll check those out too!

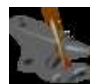

## **[ironsmiter](http://www.instructables.com/member/ironsmiter/?utm_source=pdf&utm_campaign=comments)** says: Mar 5, 2008. 10:42 AM **[REPLY](http://www.instructables.com/id/How-To-Make-Firefox-The-Most-Useful-Web-Browser-Th/?utm_source=pdf&utm_campaign=comments#DISCUSS)**

Let's face it... The internet is for porn (<http://video.google.com/videoplay?docid=5430343841227974645> )

As such Have a gander at<http://www.squarefree.com/pornzilla/>

It has many useful add-ons. Even for non-porn surfing. My favorites are Increment, Decrement, and Hide visited Links. Very useful for graphic searches, and stock-photography sites that post their images in incremental numbered names(25.jpg, 26.jpg, 27.jpg... etc.)

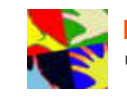

## **[heyzuphowsitgoin](http://www.instructables.com/member/heyzuphowsitgoin/?utm_source=pdf&utm_campaign=comments)** says: **Mar 5, 2008. 11:17 AM <b>[REPLY](http://www.instructables.com/id/How-To-Make-Firefox-The-Most-Useful-Web-Browser-Th/?utm_source=pdf&utm_campaign=comments#DISCUSS) Mar 5, 2008. 11:17 AM <b>REPLY**

umm... thanks? :p jk thanks ill check them out the more addons the better! :D

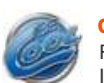

#### **[cool!](http://www.instructables.com/member/cool%21/?utm_source=pdf&utm_campaign=comments)** says: Mar 5, 2008. 9:10 AM **[REPLY](http://www.instructables.com/id/How-To-Make-Firefox-The-Most-Useful-Web-Browser-Th/?utm_source=pdf&utm_campaign=comments#DISCUSS)** ROCK ON!!!!

I am a die-hard Firefox user, and i did not know most of these things. I do have two things though: download status bar is a really useful add-on, and fasterfox (search it on Google) also is pretty nice. Again, VERY nice instructable!

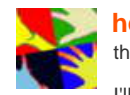

thanks :D I'll check those out...

**[heyzuphowsitgoin](http://www.instructables.com/member/heyzuphowsitgoin/?utm_source=pdf&utm_campaign=comments)** says: Mar 5, 2008. 10:11 AM **[REPLY](http://www.instructables.com/id/How-To-Make-Firefox-The-Most-Useful-Web-Browser-Th/?utm_source=pdf&utm_campaign=comments#DISCUSS)**

**[dchall8](http://www.instructables.com/member/dchall8/?utm_source=pdf&utm_campaign=comments)** says: **Mar 5, 2008. 10:32 AM <b>[REPLY](http://www.instructables.com/id/How-To-Make-Firefox-The-Most-Useful-Web-Browser-Th/?utm_source=pdf&utm_campaign=comments#DISCUSS) Mar 5, 2008. 10:32 AM <b>REPLY**